## Lbl Shuttle User Guide

Recognizing the way ways to acquire this book LbI Shuttle User Guide is additionally useful. You have remained in right site to begin getting this info. acquire the LbI Shuttle User Guide belong to that we manage to pay for here and check out the link.

You could buy guide Lbl Shuttle User Guide or get it as soon as feasible. You could quickly download this Lbl Shuttle User Guide after getting deal. So, in imitation of you require the books swiftly, you can straight acquire it. Its consequently categorically simple and thus fats, isnt it? You have to favor to in this broadcast

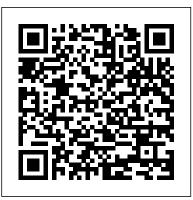

FAQ - Lawrence Berkeley National Laboratory
The international Muon Ionization Cooling Experiment
(MICE) collaboration, a U.K.-based effort that includes
researchers at Berkeley Lab, has made a major step
forward in the quest to create an accelerator for
subatomic particles called muons.

Resources at the ALS

LBL C U R R E N T S -- February 11, 1994. Lab directors meet with UC in first-ever summit. By Jeffery Kahn. Senior University of California officials met recently with directors and deputy directors of the three UC-managed DOE laboratories to discuss further strengthening the UC/Labs partnership.

<u>lbl.gov - Lawrence Berkeley National Laboratory</u>

For Visitors. Contact your host at the Lab or the ALS User Services Office to arrange for clearance through the Lab's front gate (Blackberry Gate). Bring a photo ID (for non–U.S. citizens this must be a valid passport). For Hosts You must be a Berkeley Lab employee or visiting researcher (participating guest) with an LDAP account to arrange for gate clearance for visitors.

Visit the Foundry - foundry.lbl.gov

User Guide The ALS User Guide provides stepwise instructions for obtaining access to ALS research facilities, preparing for your visit, and completing post-visit follow-up. By following the guidance below, you can help ensure a successful and safe experience at our facility.

<u>Visitor Info - ALS</u>

Travel and Accommodation. The Foundry does not arrange or financially support travel or accommodation for users. For short-term accommodation on-site at Berkeley Lab, the Berkeley Lab Guest House is a good choice. The following accommodation resources are not endorsed by the Foundry or Berkeley Lab:

4. On-site Logistics - foundry.lbl.gov

Dexcom Update Instructions for Use Indications and

Precautions 4 Indications and Precautions Indications for Use Dexcom Update is a software program that allows users ...

## 2. Best Practice - Buildings Library User Guide

Refer to the Requirements and Policies
Manual (RPM) and the Health and Safety
Manual, Publication 3000 (PUB-3000) for
detailed policies set forth by the Berkeley
Laboratory. Prior to starting work contract
workers must read all the enclosed
documents, then sign and return the signed
documents to the appropriate Division HR
Center. Questions ...

## Lbl Shuttle User Guide

2.1. Organization of packages¶. When developing models, one should distinguish between a library which contains widely applicable models, such as the Buildings library, and an application-specific model which may be created for a specific building and is of limited use for other applications. It is recommended that users store application-specific models outside of the Buildings library.

Contact - Caroline Ajo-Franklin Research Group
Page 1 Telephone User Guide 9404 and 9408 Models
For additional information, please send email to
TSC@lbl.gov or call Telephone Services at

510-486-7997. June 2013... Page 2: Table Of Contents Introduction - the 9404 and 9408 Telephone Your telephone provides many features, including a Phone screen for viewing and managing your calls, a History Log, a Contacts list, a menu of options and ...

THERM Documentation | Windows and Daylighting
Lbl Shuttle User Guide

This could be either an active LBNL ID badge or a visitor gate pass plus photo ID. The ALS User Office will issue a gate pass or shuttle pass to expected users arriving without a valid LBNL ID badge. The need for a gate pass is based on the dates provided by the user, so make sure to update your user profile in ALSHub, or email your

AVAYA 9404 USER MANUAL Pdf Download.

Please email me with your request and I will guide you through the process. Interested in visiting us Directions from UC-Berkeley Campus: The best way to get here is to take the Orange Route of the LBL Shuttle bus to to Bldg. 62. There are a variety of shuttle stops (see the map here), perhaps the easiest to access is the East Gate bus stop ... User Guide - ALS

TOUGHREACT User's Guide: A Simulation Program for Non-isothermal Multiphase Reactive Geochemical Transport in Variably Saturated Geologic Media Tianfu Xu, Eric Sonnenthal, Nicolas Spycher, and Karsten Pruess Earth Sciences Division, Lawrence Berkeley National Laboratory University of

California, Berkeley, CA 94720. September 2004 Affiliate Packet - hr.lbl.gov

Guests on the Public Tour will visit three U.S.

Department of Energy national user ... the Berkeley
Lab's shuttle stop, located at approximately 2085

Center Street, in front of Wells Fargo ATMs on
Center Street. All guests must take the Berkeley
Lab Special Service Shuttle to access the Public
Tour. Once the tour guide verifies identification

Dexcom Update Tool Instructions For Use

Visitors and Users arriving at Berkeley Lab will need to show documentation to access the Lab. This could be either an active LBNL ID badge or a visitor gate pass plus photo ID. The Molecular Foundry will issue a gate pass or shuttle pass to expected users and visitors arriving without a valid LBNL ID badge.

Modelica Buildings library training at LBL

The Advanced Light Source is a Department of Energy-funded synchrotron facility that provides users from around the world access to the brightest beams of soft x-rays, together with hard x-rays and infrared, for scientific research and technology development in a wide range of disciplines.

TOUGHREACT User's Guide: A Simulation Program for Non ...

Requirements and Policies Manual. Links. Who We Are. Laboratory History. 13 Nobel Prizes. Laboratory Mission. Key Buildings and Locations. Offsite Locations. Shuttle Bus Routes. Parking and Site Access. Michael

Witherell, Lab Director. Management Structure. Science Program Funding ... Berkeley Lab also hosts six DOE national user facilities ...

ALS - Advanced Light Source

The ALS has staff and facilities that are available to users to ensure that their experiment run is highly successful. Quick Start Guide for Users Containing useful information on the ALS, Berkeley Lab, and the Bay Area, you can view and download the PDF here or get a physical copy from the User Office. ScientificRead More Read more » Singularity User Guide | Singularity The shuttle stops will all be marked with the Berkeley Lab shuttle bus sign. Get off at the B52 (ALS) shuttle stop, walk down Segre Road towards Lawrence Road, turn right onto "N" Road, and follow the path all the way to Building 15. See Grid C4 on site map. Conference Room 15-253 is located on the 2nd floor.

## On-Site Access

Singularity User Guide These docs are for Singularity Version 2.5.2. For older versions, see our archive This document will introduce you to Singularity, and the links in the bar to the left will give you more detail on using the software. If you want to get a quick rundown, see our quickstart. If you want to understand which commands are

best fit for your usecase, see our build flow page.